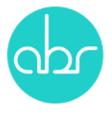

## **Ordering Services using Stuart Web**

To order services or access information about current services click the *Services* tab on the main menu of Stuart Web.

| 🦛 Stuart Web |         |             |             |       |                       | View and<br>request<br>services |          |        |           |             |  |
|--------------|---------|-------------|-------------|-------|-----------------------|---------------------------------|----------|--------|-----------|-------------|--|
| Home         | Reports | Colony View | Animal View | Lines | Communications (3082) | Animal Orders                   | Services | Search | Billing - | MyITProfile |  |

The *Services* page consists of a section that allows you to search for current, or completed services and a table that shows all current services, their type, status, when they were submitted and the last update. Projects can be sorted using the arrows in the table headings.

|   |                                                                 |                                                  |         |           |                   |                   |         | Services   |                |               |             |               |            |   |              |    |
|---|-----------------------------------------------------------------|--------------------------------------------------|---------|-----------|-------------------|-------------------|---------|------------|----------------|---------------|-------------|---------------|------------|---|--------------|----|
|   | Туре                                                            | ype Any - Owner Jenny Kingham - Submitted betwee |         |           | and and           |                   |         | 1          | Show Completed |               |             | + New Service |            |   |              |    |
|   |                                                                 |                                                  |         |           | Search with       | hin services:     |         |            |                |               |             |               |            |   |              |    |
|   | ID 🏢                                                            | Туре                                             |         |           |                   |                   | 11      | Status     |                | Lines 11      | Owner       |               | Submitted  |   | Last Updated | JF |
|   | 100 Line Information                                            |                                                  |         | Pending   |                   | Testnewline       | Jenny   | Kingham    | 05 Jul 201     | 7             | 05 Jul 2017 |               |            |   |              |    |
|   | 99 Transfer between ABR partners or between ABR partner/ Garvan |                                                  |         | Pending   |                   | BALB/c-Fox1nuAusb | Jenny   | Kingham    | 05 Jul 201     | 7             | 05 Jul 2017 |               |            |   |              |    |
|   | 98 Transfer between Garvan researchers                          |                                                  |         | Pending   |                   | BALB/c-Fox1nuAusb | Jenny   | Kingham    | 05 Jul 201     | 7             | 05 Jul 2017 |               |            |   |              |    |
|   | 97 MEGA Genome editing                                          |                                                  |         |           | Pending           |                   |         | Jenny      | Kingham        | 05 Jul 201    | 7           | 05 Jul 2017   |            |   |              |    |
| 0 | 95                                                              |                                                  |         | F         | ederivation       |                   |         | Pending    |                | testmouse     | Jenny       | Kingham       | 05 Jul 201 | 7 | 05 Jul 2017  |    |
|   | 94 Rederivation                                                 |                                                  | Pending |           | BALB/c-Fox1nuAusb | Jenny             | Kingham | 05 Jul 201 | 7              | 05 Jul 2017   |             |               |            |   |              |    |
|   | 93 Recover Frozen Line                                          |                                                  |         | Pups born |                   | BALB/c-Fox1nuAusb | Jenny   | Kingham    | 05 Jul 201     | 7             | 05 Jul 2017 |               |            |   |              |    |
|   | 92 Embryo freezing                                              |                                                  |         | Pending   |                   | BALB/c-Fox1nuAusb | Jenny   | Kingham    | 05 Jul 201     | 7             | 05 Jul 2017 |               |            |   |              |    |
| 0 | 89                                                              |                                                  | Im      | nport Fro | zen Embryos/ Spe  | m                 |         | Pending    |                | jofrozenmouse | Jenny       | Kingham       | 05 Jul 201 | 7 | 05 Jul 2017  |    |

**To place an order** click the + New Service button. A New Service Request popup screen opens with a drop down list, select the service you require and click New Service.

|     | New Service Request                                                                         |   |  |  |  |  |  |  |  |
|-----|---------------------------------------------------------------------------------------------|---|--|--|--|--|--|--|--|
| )   | Please select the type of service from the drop-down menu below:<br>Embryo Cryopreservation | ÷ |  |  |  |  |  |  |  |
| ubr | Close New Service                                                                           | 9 |  |  |  |  |  |  |  |

Each service has different sections to complete, however, they all require *Personal Information*.

Each subsequent section is a combination of drop-down boxes where there are limited selections and text boxes for further instructions. Sections that are

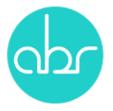

compulsory and must be filled before the service request can proceed are marked with a \*.

Some forms contain sub-fields that require additional information. A blue *Add* button beneath the table for that sub-field indicates these. These sections open in pop-up windows. Once all fields are complete click *Save Changes* to return to the original screen.

|                                                         | Recover Frozen Line                                            |                         |                                                          |       |             |
|---------------------------------------------------------|----------------------------------------------------------------|-------------------------|----------------------------------------------------------|-------|-------------|
|                                                         | Personal Information                                           |                         |                                                          |       |             |
| Owner*                                                  | Jenny Kingham 🔶                                                |                         |                                                          |       |             |
|                                                         | Costs for the service will be charged to the owner             |                         |                                                          |       |             |
| Principal Investigator*                                 | Jenny Kingham 😫                                                |                         |                                                          |       |             |
| rincipa investigator                                    | Researcher who holds the AEC project approval                  |                         |                                                          |       |             |
| Contact Name*                                           | Contact Name                                                   |                         |                                                          |       |             |
| Contact Name                                            | Best person to contact regarding the service                   |                         |                                                          |       |             |
| Email*                                                  | Email                                                          |                         |                                                          |       |             |
| Lindi                                                   | Email of contact person                                        |                         |                                                          |       |             |
| Phone*                                                  | Phone                                                          |                         |                                                          |       |             |
| Phone                                                   | Phone of contact person                                        |                         |                                                          |       |             |
| PO Number/ Garvan Grant ID                              | Please Select +                                                |                         |                                                          |       |             |
|                                                         | Purchase order number. For Garvan records this is the Grant ID |                         |                                                          |       |             |
|                                                         | Line Information                                               |                         |                                                          |       |             |
|                                                         |                                                                |                         |                                                          |       |             |
| Line Name II Sperm or Embryo                            | Background for recovery                                        | Uther Comments          | 11 Delete 11                                             |       |             |
|                                                         | No data available in table                                     |                         |                                                          |       |             |
|                                                         | Add<br>Breeding Instruction                                    |                         |                                                          |       |             |
| Will the line be bred and housed at ABR ?               | No                                                             |                         |                                                          |       |             |
| Will the line be bled and housed at ABK ?               | No                                                             |                         |                                                          |       |             |
| Name of facility*                                       | Name of facility                                               |                         |                                                          |       |             |
|                                                         | Facility where mice will be sent once recovered                |                         |                                                          |       |             |
| Facility address*                                       | Facility address                                               |                         |                                                          |       |             |
|                                                         | The delivery address for animal facility                       |                         |                                                          |       |             |
| Contact Name*                                           | Contact Name                                                   |                         |                                                          |       |             |
|                                                         | Contact name at recipient facility                             |                         |                                                          |       |             |
| Email Address*                                          | Email Address<br>Email address for contact                     |                         | Line Informati                                           | on    |             |
|                                                         |                                                                | Line Name               | C57BL/6JAusb                                             | \$    |             |
| Phone Number*                                           | Phone Number                                                   |                         |                                                          |       |             |
| Genotyping of recovered pups                            | None \$                                                        | Sperm or Embryo         | Sperm                                                    | ÷     |             |
|                                                         |                                                                | Background for recovery | Background for reco                                      | wery  |             |
| Comments                                                | Comments                                                       |                         | If sperm is being recorr<br>background strain of the lin |       |             |
|                                                         | Provide details of tissue/ blood collection if required        |                         | IVF.                                                     |       |             |
|                                                         | Terms and Conditions                                           | Other Comments          | Other Comments                                           |       |             |
|                                                         |                                                                |                         |                                                          | 11    |             |
| I hereby accept the Terms and Conditions of<br>Supply * |                                                                |                         |                                                          |       | _           |
|                                                         | Submit                                                         |                         |                                                          | Close | Save change |
|                                                         | Submit                                                         |                         |                                                          |       |             |

Once all fields and subfields are completed click *Submit*. The project will now appear with a *Service ID* and status of *Pending*.

Researchers can check their projects at anytime by clicking on the *Service ID* number. Project tracking is enabled through the use of *Milestones* and email notifications. *Milestones* and associated comments appear in a table at the bottom of the service screen.

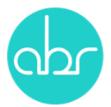

|                                     |                 | Recover<br>Persor    | Frozen I<br>nal Inform  |                |                   |                   |  |  |  |
|-------------------------------------|-----------------|----------------------|-------------------------|----------------|-------------------|-------------------|--|--|--|
| Owner                               |                 |                      | Jenny Kingham ( Garvan) |                |                   |                   |  |  |  |
| Principle Investigator              |                 |                      | Jenny Kingł             | am             |                   |                   |  |  |  |
| Contact Name                        | Joanne Dodd     |                      |                         |                |                   |                   |  |  |  |
| Email                               |                 | j.dodd@garvan.org.au |                         |                |                   |                   |  |  |  |
| Phone                               |                 |                      |                         | 9295816        | 7                 |                   |  |  |  |
| PO Number/ Garvan Grant ID          | )               |                      |                         | Not Select     | ed                |                   |  |  |  |
|                                     |                 | Line                 | Informat                | ion            |                   |                   |  |  |  |
| Line Name                           | Sperm or Embryo |                      | Backgroun               | d for recovery |                   | Other Comments    |  |  |  |
| BALB/c-Fox1nuAusb                   | 5               | Sperm                |                         | Balb/c         |                   |                   |  |  |  |
|                                     |                 | Breed                | ing Instru              | ction          |                   |                   |  |  |  |
| Will the line be bred and housed at | ABR ?           | Yes                  |                         |                |                   |                   |  |  |  |
| Name of facility                    |                 | ABR                  |                         |                |                   |                   |  |  |  |
| Facility address                    |                 | Lackey Rd Moss Vale  |                         |                |                   |                   |  |  |  |
| Contact Name                        |                 | Joanne Dodd          |                         |                |                   |                   |  |  |  |
| Email Address                       |                 | j.dodd@garvan.org.au |                         |                |                   |                   |  |  |  |
| Phone Number                        |                 | 92958167             |                         |                |                   |                   |  |  |  |
| Genotyping of recovered pups        | 3               | None                 |                         |                |                   |                   |  |  |  |
| Comments                            |                 |                      |                         |                |                   |                   |  |  |  |
|                                     |                 | N                    | lilestones              |                |                   |                   |  |  |  |
|                                     |                 | Submission           | Date: Jul 5 20          | 17 1:06PM      |                   |                   |  |  |  |
| Milestone                           | Comment         |                      |                         | User Name      | Date              |                   |  |  |  |
| Pups born                           |                 | 24 pups born         |                         | jancal         |                   | Jul 5 2017 1:39PM |  |  |  |
| Transfers performed                 | F               | ups due in 3 weeks   |                         | jancal         |                   | Jul 5 2017 1:38PM |  |  |  |
| Thawing scheduled                   | IVF booked      |                      | jancal                  |                | Jul 5 2017 1:38PM |                   |  |  |  |

When the service has progressed to a milestone an update will be entered in Stuart Web and email notification sent. Clicking the link in the email will open the Service window directly.

| Service Request: Request To Import Live Mice: 85                                                                                                    |         |
|----------------------------------------------------------------------------------------------------|---------|
| <ul> <li>Stuart Notifications [no-reply@garvan.org.au]</li> <li>To: abrimports</li> </ul>                                                                               |         |
| THIS IS A STUART WEB NOTIFICATION. DO NOT REPLY TO THIS                                                                                                    | S EMAIL |
| Dear User,                                                                                                    |         |
| A service has been updated.                                                                                                    |         |
| View Service: <a href="https://testabr.gimr.garvan.org.au/forms/viewService.php?ServiceID=85">https://testabr.gimr.garvan.org.au/forms/viewService.php?ServiceID=85</a> |         |
| Kind Regards,<br>Stuart Web                                                                                                    |         |

Completed services can be viewed by ticking the *Show Completed* box in the search bar at the top of the page. Sub forms associated with a service can be viewed by clicking the <sup>(a)</sup> button next to the Service ID.

If you have any issues with placing orders or would like to cancel an order please contact ABR on (02) 9295 8565 or <u>orders@abr.org.au</u>